マスタースレーブシステムの研究

岡崎大宜 福原隼士

## 1.研究概要

マスタースレーブシステムを使用して操縦者の 動きに合わせて動くロボットを製作した。

## 2.研究内容

(1)使用した主な部品

今回使用した部品は、 PIC(PIC12F675)と AGB65 -RSC サーボコントローラーを使用した。またス レーブ側のロボットとして、学校にある KHR-1 を 使用した。サーボモーターは近藤科学製の KRS-786IC を使用した 。操縦者が装着するフ レームはアルミレールを使用して自作した。

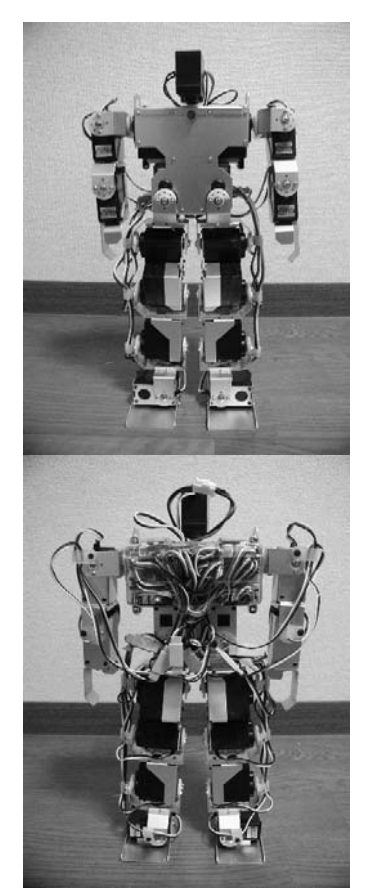

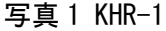

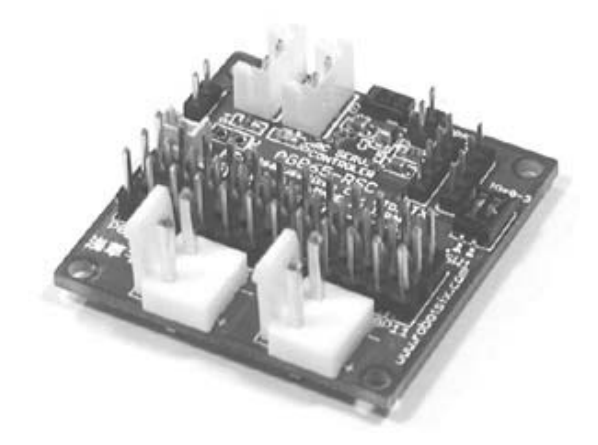

写真 2 AGB65-RSC

(2)マスタースレーブとは

マスタースレーブとは、master(主人)slave (従者)という意味で、人の関節の動きを装置で 電気信号にし、A/D 変換器でアナログ信号からデ ジタル信号に変換して、ロボットに信号を送りロ ボットを動作させる仕組みである。この技術は宇 宙開発等で用いられている。

(3)AGB65-RSC について

この AGB65-RSC は、1 つで 12 個の RC サーボの 位置とスピードをコントロールするもので、シリ アル通信でデータを送ると AGB65-RSC 側でサー ボを動かすパルス生成などを行ってくれる。RSC 上の DIP スイッチで ID を切り替えることにより、 1つのシリアルポートに4つまでの RSC を接続出 来、最大 48 個の RC サーボをコントロールするこ とが出来る。

(4)サーボモーターについて

サーボモーターは KHR-1 に搭載されている近 藤科学製の KRS-786IC を使用した。

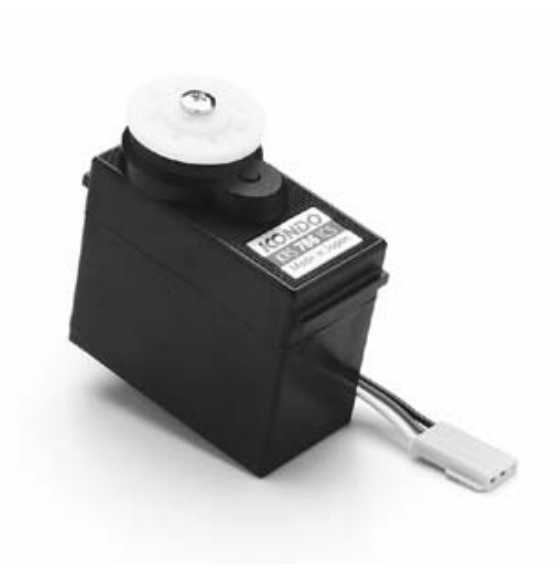

写真 3 KRS-786IC

近藤科学のロボット専用サーボには「教示機能」 と言って、サーボの位置をフィードバックする機 能がある。サーボの動作時はサーボの信号線にパ ルスを加えるが、この教示機能はモードに入ると サーボからパルスを出す。今回使用した AGB65-RSC ではこの「モードに入る」→「位置の値を取 得」を自動で行い、結果を数値で返す機能が付い ている。

(5)プログラム

開発環境は MPLAB を使用した。下記のプログラ ムが MPLAB で入力したソースプログラムである。 尚このプログラムは試作段階のもので、1 セット (マスター側とスレーブ側で 1 つずつ)しか動か すことが出来ない。

- ・ソースプログラム
- 01 #include <12F675.h>
- 02 #fuses INTRC\_IO, NOWDT, NOPROTECT, NOMCLR, **BROUNOUT**
- 03 #use delay(clock=4000000)
- 04 #use rs232(baud=9600,xmit=PIN\_A0 , rcv=PIN\_A3,parity=N,bits=8)
- 05
- 06 unsigned char mov data $[7] = {255,3,4,2,}$ 0,127,5};

08 unsigned char cap\_data $[5] = \{255, 3, 2, 22, 0\}$ ; 09

- 10 unsigned char rcv\_data[6];
- 11 int cnt;
- 12

13 void S\_Move(unsigned char s\_number, unsigned char s\_position) {

- 14  $mov\_data[4] = s_number;$
- 15 mov\_data $[5] =$  s\_position;
- 16 for (cnt = 0; cnt  $\langle 7;$  cnt++) {
- 17 putc(mov\_data[cnt]);
- 18 }
- 19 }
- 20
- 21 void P\_Cap(unsigned char servo\_number){
- 22 cap data $[4]$  = servo number;

```
23 for (cnt = 0; cnt \langle 5; cnt++) {
```

```
24 putc(cap data[cnt]);
```

```
25 }
```

```
26 }
```

```
27
```

```
28 void main(void){
```

```
29 set_tris_a(0x08);
```

```
30 delay_ms(1000);
```

```
31 while(1){
```

```
32 P Cap(0);
```
- 33 for (cnt=0; cnt  $(6;$  cnt ++) {
- $34 \, \text{rev\_data[cnt]} = \text{getc}$  ();
- 35 }
- 36 S Move $(1, rev \ data[5])$ ;
- 37 }

```
38 }
```

```
・行 01~04
```
PIC のヒューズ設定(ハード的な設定)と、シリ アル通信のピン設定である。PIC 12F675 の GP3 は 入力としてしか使えないのでこれを受信にあてて いる。

```
・行 06
```
AGB65-RSC に送るデータのフォーマットを配列変

07

数に入れている。サーボ番号、位置、スピードは 可変であるが、一応値を入れている。

・行 13~19、21~26

引数によって指定されたサーボに対しての命令を 送る関数である。

・行 32

0 番サーボに対してポジションキャプチャ命令を 発行する。

・行 33~35

for ループで 6 バイト受信する。getc( )関数は1 バイト取得する関数であるが、どこかで通信エラ ーが出てしまうと、ずっと受信終了を待ってハン グアップする可能性がある。このような場合を回 避するには kbhit( )関数(CCSC の関数)を使っ て受信状態をモニタすれば回避が出来る。

(6)PIC の接続

PIC は自作した PIC 基板に接続している。PIC はプログラムを書き込むときにライタに挿すので、 直接基板にハンダ付けはせず、8 ピンの IC ソケッ トを使用した。コンデンサはノイズ除去用である が、これをつけないと PIC の誤動作の確率が格段 に上がるので必要である。実際に作ったものが写 真 4 ある。回路図は図 1 の通りである。

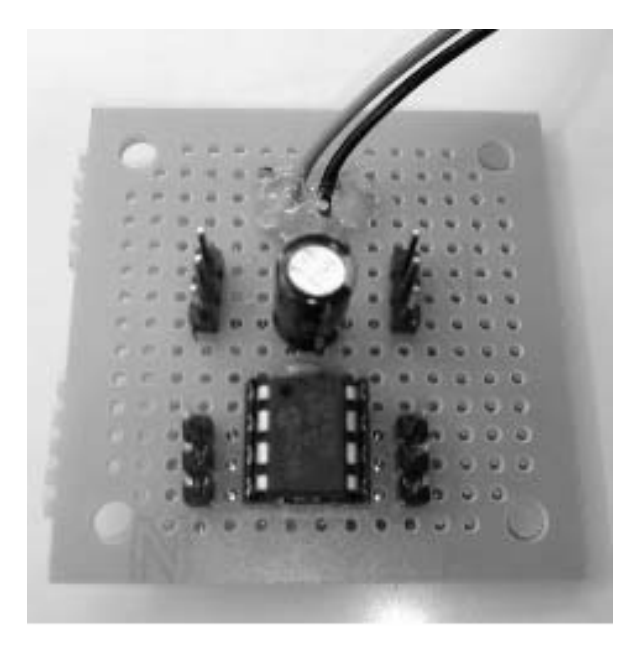

写真 4 自作 PIC 基板 回路図

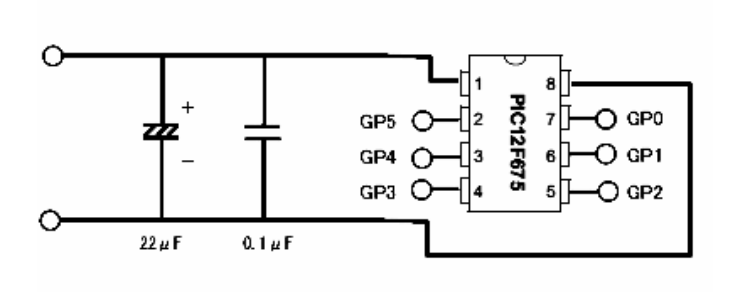

図 1 自作 PIC 基板 回路図

コンデンサ横のヘッダピンは、センサ等を接続 するのに電源が必要なので、5V と GND のピンを設 置している。

(7)AGB65-RSC と自作基板の接続

AGB65-RSC は TTL レベル(0V/5V)でシリア ル通信を行うので、5V 系のマイコンボードと直結 出来る。なので自作した PIC 基板を接続する事が 出来る。サーボモーターは AGB65-RSC に接続する。 マスター側とスレーブ側のサーボはプログラムで 指定したポートに合わせて接続する。

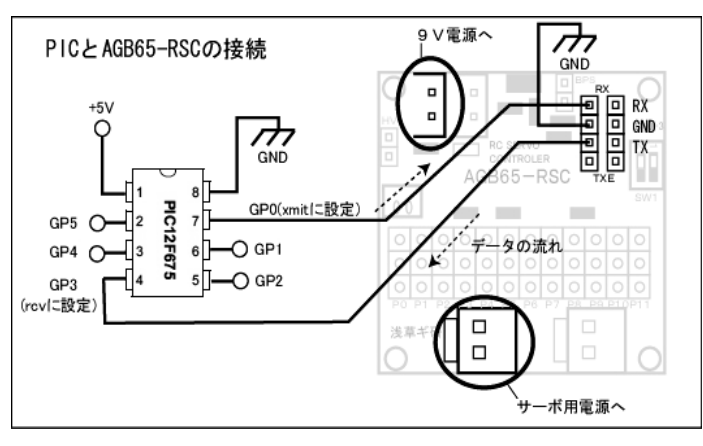

図 2 接続図

(8)マスター側のフレーム 操縦者が着込むフレームはアルミのレールを使用 して製作した。各関節にサーボモーターを配置し ている。コード類は背中で纏めた後、電源と基板 に接続している。実際に装着した写真が下図であ る。

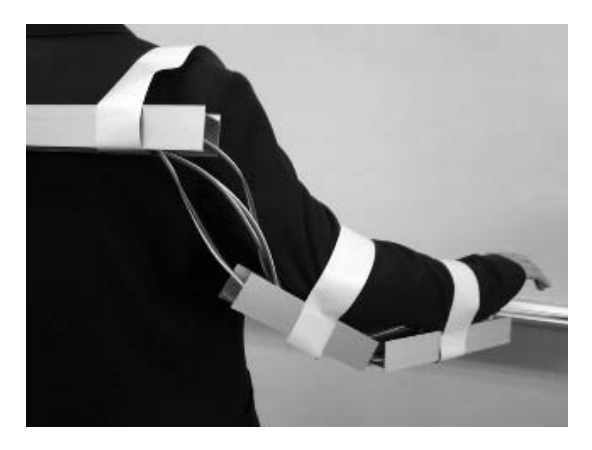

## 写真 5 フレームの一部(右腕)

3.研究のまとめ

この研究を始めた時には、マスタースレーブに ついて、あまり詳しくは知らなかった。しかしイ ンターネット等を利用して調べて見ると、これが どのような技術であるか、どのような場所でこの 技術が使われているかを理解した。

 当初は AT-mega32 というマイコンを使用する予定 だったが、価格的に PIC の方が安価で、尚且つ開発 環境が以前実習で使用した事がある MPLAB という ソフトだったのでこちらを選んだ。

私はこの課題研究で、物を作るには計画性がい かに重要であるかを知った。研究している途中に システムの仕様が二転三転し、非常に無駄な時間 を掛けてしまった。今回の経験を通して今後、大 学や企業での研究等に役立て行きたいと思う。

4.参考資料 参考 Web ページ 浅草ギ研

(http://www.robotsfx.com/index.html)